# **CollabLand 1.1**

Proprietary of

### **National Informatics Centre Department of Information Technology Ministry of Communications and Information Technology Government of India**

© Copyright 2003-2005. All Rights Reserved

Windows Version Release Notes

## **19 August 2005**

## **Installation and Execution**

Download the software from the URL: http://www.collabcad.com/ccad\_downloads/CollabLand.zip (Use the Login and password provided for this purpose.) Execute the setup.exe file in the above bundle and CollabLand would be automatically installed in the chosen drive/directory.

To invoke CollabLand, execute the collabland.bat file in the installed directory. If database is enabled, CollabLand would prompt for Login and Password. Login as *admin*, which has no password (by default). If database is not enabled, CollabLand would be executed as a demo version without any saving/restore facilities.

## **Database Configuration**

CollabLand 1.1 uses PostgreSQL 8.0 database. This should be installed in the system separately. Create a database and specify its details like host name, port number, database name, login name using the database customization option under Tools menu.

Execute the following scripts in the config directory to create various database tables

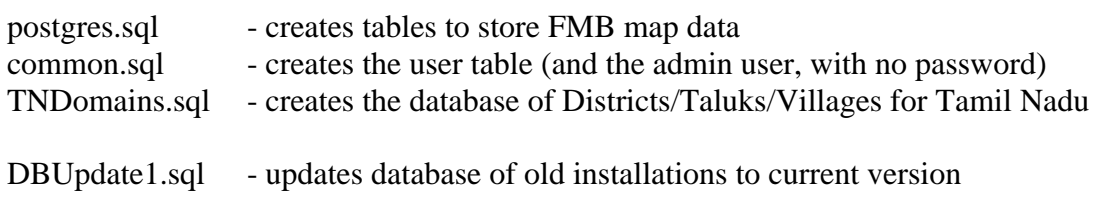

#### **User Manual**

The online-user manual can be accessed from manual\index.html file at the installed directory.

## **New Features (added after Ver 1.0)**

- Provision to specify Khandam Number during Save and Retrieve.
- Option to separately specify the sizes of various Texts in the Map.
- Options to round off linear measurements to nearest  $20 \text{ cm}$ .  $(0.2 \text{ m})$
- Option to display adjacent survey numbers with / without underline
- Facility to hide Sub-Division Points (Points with Zero Offsets)
- Facility to measure distance between two Points, and from a Point to a Line
- **Traversing of various Tables using Arrow Keys; Table Options at Right Mouse Button**
- File chooser during Import of Total Station Data; Facility to specify data unit.
- Selected file names made persistent during Import. More messages/warnings added.
- Added GUI to customize a series of options (Refer Manual)
- Provision to specify lines in Extended Table without total length
- Total Tippan/FMB Area made modifiable. Updated in Boundary Table during creation
- More checks and better messages/warnings added during Tippan / FMB Map creation
- Profile feature improved with the addition of following facilities at Right Mouse Button:
	- o Facility to draw Parallel/Perpendicular/Orthogonal Segments
	- o Facility to specify points by Polar and XY coordinates
	- o Facility to create Arrow / Lead
- The following problems/bugs reported in earlier versions were fixed:
	- o Total area not displayed for Tippans without sub-divisions
	- o Produced (PRO) distances to be measured from end of the line
	- $\circ$  Dialog Box NOT closing properly from the close button  $(X)$
	- o Improper Triangle formation during mixed (upper/lower) case of Point Names
	- o Case insensitive specification of symbol code (DT001 and dt001)
	- o Added missing village names for two Districts in Tamil Nadu.